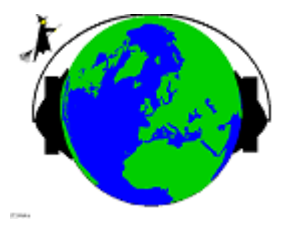

# **HOKA Electronic Italia**

*HF Data Communications Consultants*

Via Roma Nord 59 46020 Villa Poma (Mantova) Italy Phpne and Fax ++39 0386 864255 http://www.hoka.it e-mail: info@hoka.it

# **CODE3 Data Analyzer and Decoder Un completo sistema per l'analisi e la decodifica dei segnali digitali trasmessi via radio in HF - VHF - UHF Software per DOS, Windows 95 and Windows 98 - ultima versione v 5.01**

# **Introduzione**

## **Che cos'è CODE3**

Si tratta di un sistema per l'analisi e la decodifica dei segnali digitali trasmessi via radio, per PC IBM o compatibile, composto da un demodulatore FSK e da un Software che provvede all'elaborazione e alla decodifica e all'analisi del segnale.

#### **Che cosa serve per far funzionare CODE3 ?**

Per far funzionare CODE3 è necessario un PC IBM o Compatibile almeno 386 a 25 MHz, con 640 Kb di memoria RAM, e un paio di Mb di spazio libero sull'Hard Disk. Non sono richiesti ne scheda video ne monitor particolari, ma i migliori risultati in special modo nella ricezione FAX HF si ottengono con una scheda video VGA di tipo ET4000 con 1 Mb di RAM. Al solito come quasi tutti i programmi più recenti funziona con DOS dalla versione 3.0 a salire.

La parte hardware di CODE3 siglata LF3 è di piccole dimensioni, va alimentata direttamente dalla rete (220 V) e collegata ad una porta seriale del computer, da COM1 a COM4, e ad un'uscita audio, preferibilmente di tipo "linea" del ricevitore.

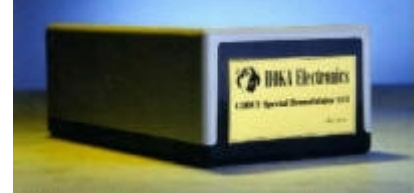

*Il demodulatore LF3*

Il Software CODE3 comprende il programma di installazione e de-installazione, il programma principale CODE3, il programma di configurazione, e un "GRABBER" di tipo TSR che consente di catturare le immagini grafiche come ad esempio le carte del tempo trasmesse in FAX o le "videate" dei sistemi di misura.

L'installazione di Code3 è semplicissima il programma INSTALL provvede alla creazione della directory e alla copia dei file necessari e non richiede e non effettua nessun tipo di modifica ai file di sistema.

Il programma principale CODE3 si suddivide in 5 sezioni a cui si accede da un menù per mezzo dei tasti cursore e PAG UP PAG DW. Vediamole.

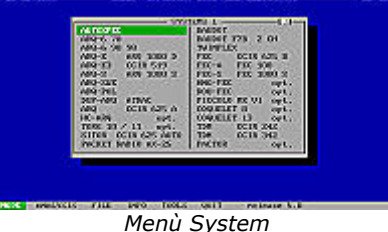

• MODE con tutti i sistemi decodificabili una quarantina circa

- ANALYSiS con circa venti "potentissimi ferri del mestiere"
- FILES dove trova posto la gestione dei files di testo ricevuti e dei files registrati in modalità digitale
- INFO da cui si accede ad un Help tecnico ad informazioni di carattere generale sui sistemi e un breve elenco di frequenze
- TOOLS che comprende la configurazione di CODE3 la selezione degli alfabeti cirillico greco scandinavo ecc

Per ogni modo di ricezione o di misura che d'ora in poi per semplicità chiameremo MODULO è disponibile un completo Help in linea che può essere richiamato sia dall'interno del modulo in uso che dall'esterno. Un particolare importante che vale la pena di sottolineare è che CODE3 è disponibile con Help in linea decodifica Synop e manuali d'uso in lingua Italiana

## **Sistemi decodificabili con CODE3 V 5.0**

- Baudot sistema start-stop asincrono alfabeto ITA2
- ASCII sistema start-stop asincrono alfabeto ITA5 con selezione della parità
- Morse CW Morse alfabeto morse standard
- Sitor Auto A/B Sitor con riconoscimento automatico Modo A e B
- Pactor sistema ARQ Simplex varianti HAM ICRC UN Mil varianti 1 7
- Packet Radio AX 25 HF 300 Baud alfabeto ITA5
- Hellschreiber sistema amatoriale sincrono asincrono
- Facsimile
- AUTOSPEC sistema FEC 68.5 e 137 Baud alfabeto Bauer
- SPREAD 11 21 51
- ARQ 6 70 CCIR 476 Variant sistema ARQ Simplex alfabeto ITA3
- ARQ 6 90/98 CCIR 476 Variant sistema ARQ Simplex alfabeto CCIR 476
- ARQ E sistema Duplex a singolo canale alfabeto ITA2 con parità
- ARQ N sistema Duplex a singolo canale alfabeto ITA2 senza parità
- ARQ E3 CCIR 519 sistema Duplex a singolo canale alfabeto ITA3
- ARQ S ARQ 1000 S sistema Simplex ARQ alfabeto ITA3
- ARQ SWE sistema Simplex ARQ con 3922 caratteri alfabeto CCIR476
- ARQ POL sistema Duplex a singolo canale alfabeto CCIR 476
- DUP ARQ Artrac sistema Semi-Duplex ARQ alfabeto ITA2
- ARQ CCIR 625 A sistema ARQ CCIR 476-4 Modo A alfabeto CCIR 476
- HC ARQ sistema Simplex ARQ alfabeto ITA2
- TOR G10/11 sistema Duplex alfabeto ITA2 con bit aggiuntivi
- Baudot (wx decoder) sistema start-stop asincrono alfabeto ITA2 con decodificatore meteo SYNOP AAXX e BBXX
- Baudot F7B 2ch sistema start-stop asincrono alfabeto ITA2 F7b a due canali
- TWINPLEX sistema Simplex ARQ F7b1 F7b6 alfabeto CCIR 476
- FEC CCIR 625 B sistema FEC CCIR 476-4 Modo B alfabeto CCIR 476
- FEC A FEC 100 sistema FEC Broadcast alfabeto ITA2 con parità
- FEC S FEC 1000 S sistema FEC alfabeto ITA3
- HNG FEC sistema FEC Ungherese alfabeto ITA2 con 10 bit aggiuntivi
- ROU FEC sistema FEC Rumeno alfabeto a 16 bit
- PICCOLO MK VI sistema Inglese MFSK a 6 toni alfabeto ITA2
- COQUELET 8 sistema Francese sincrono MFSK a 8 toni alfabeto ITA2
- COQUELET 13 sistema Francese asincrono MFSK a 13 toni alfabeto ITA5
- TDM ARQ 342 sistema Duplex TDM 342 alfabeto ITA3 a 1/2/4 canali
- TDM ARQ 242 sistema Duplex TDM 242 alfabeto ITA3 a 1/2/4 canali
- Dirty Sitor A sistema ARQ CCIR 476-4 Modo A alfabeto CCIR 476 senza sincronizzazione
- FEC 100 RAW sistema FEC Broadcast alfabeto ITA2 con parità senza sincronizzazione

## **Alfabeti disponibili (opzionali)**

- International ITA 2
- US MIL
- National Scandinavian
- GREEK 3 Shift
- M19 Cyrillic
- M19 Latin
- M2 3 Shift Cyrillic
- M<sub>2</sub> 3 Shift Latin

Per utenti professionali sono disponibili anche i seguenti alfabeti

- HEBRAEW
- ARABIC 70
- ARABIC 70 Latin
- ARABIC 80 4 shift
- ARABIC 80 4 Shift Latin
- **FARSI**
- FARSI Latin
- Amateur Upper/Lower

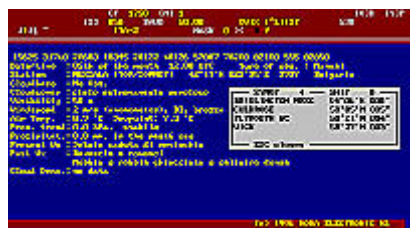

*Decodifica di un bollettino SYNOP*

Inoltre è possibile la decodifica in chiaro, e sempre in italiano , dei bollettini meteo trasmessi nei formati AAXX / BBXX e non solo dal BAUDOT ma anche dall'ARQ E3 e TORG 10/11.

Visti dall'interno, tutti i moduli di decodifica sono pressochè identici ,e differiscono solo per qualche particolare. Nella maggior parte di questi moduli parametri come la polarità del segnale (normal/reverse) la velocità e il numero di CRC vengono individuati automaticamente dal programma. Questo è senz'altro un vantaggio per l'utente che con minor sforzo memonico sarà padrone in breve tempo di tutte le funzioni di CODE3.

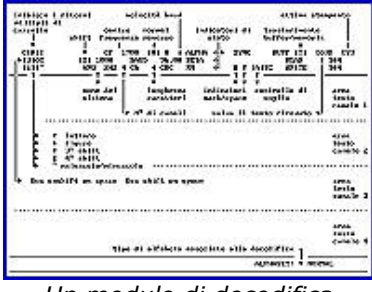

*Un modulo di decodifica* 

All'interno di ogni modulo, nella parte alta dello schermo, trovano posto le funzioni principali e tutti i valori e le selezioni apportate. In quest'area sono riportati; velocità Baud, Shift in Hz, il valore della frequenza centrale, Automatic Threshold Control, Normal/Reverse, sincronismo con l'indicazione del tipo di carattere inviato, numero dei CRC, Mark/Space, lettere, figure, 3 e 4 shift, alfabeto utilizzato, stato della stampante, del salvataggio dei file ricevuti su disco, e del buffer di memoria.

Dopo una breve carrellata sui sistemi decodificabili con CODE3 diamo uno sguardo ai moduli di analisi e TOOLS accessori.

#### **Moduli di Analisi e Misura**

Uno dei moduli di misura più utilizzati è sicuramente Shift Speed Measurement che permette di misurare contemporaneamente:

- la velocità sia per segnali sincroni che asincroni con una precisione fino a 0.001 Baud !
- lo shift
- la differenza in Hz dall'esatto centro frequenza selezionato.

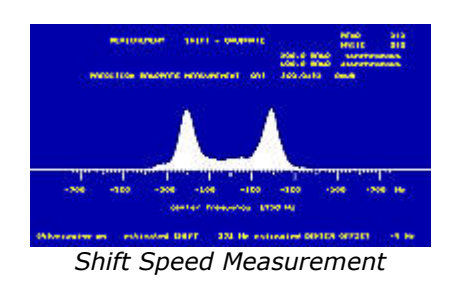

Da notare che i dati relativi alle misure effettuate e questo vale praticamente per tutti i moduli di misura restano sempre disponibili e quindi richiamabili dall'interno di altri moduli.

Ad esempio: abbiamo analizzato un segnale con velocità di 192.05 Baud shift di 349 Hz, potrebbe essere un ARQ E un ARQ E3 o un FEC A. Passando alla sezione di decodifica possiamo provare in questi moduli riportando esattamente i valori che abbiamo in precedenza misurato con la semplice pressione di un tasto.

Altro strumento molto interessante è OSCILLOSCOPE. Questo modulo consente di analizzare il segnale come potremmo fare con un vero oscilloscopio con l'unica differenza che sull'asse verticale si trova il valore della frequenza audio anziché i valori in volt. Sull'asse orizzontale come sempre il tempo regolabile in step minimi di 1 mS.

Lo schermo viene suddiviso in due parti; nella parte inferiore è possibile vedere il segnale in tempo reale mentre nella porzione superiore il segnale viene via via sovrapposto al fine di avere una maggiore leggibilità come accade negli oscilloscopi a memoria. Per mezzo di questo modulo è possibile effettuare misure sulla durata dei bit e addirittura vedere con precisione come si "comportano" i bit che compongono il segnale.

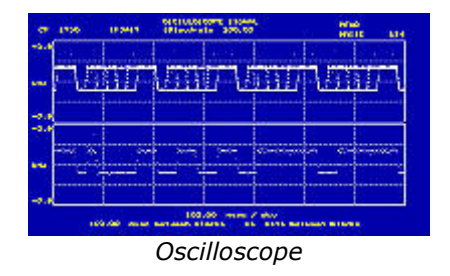

Potrete così vedere i famosi 5 bit di dati e il bit e mezzo di Stop che formano un carattere Baudot misurarne il periodo e determinare così la velocità distinguere e misurare i periodi di pausa e di trasmissione nei segnali di tipo ARQ apprezzare eventuali distorsioni Mark Space e tanto altro ancora.

#### **Analisi dei Caratteri, Bit, Alfabeti, ecc.**

Continuando nella carrellata sui moduli di misura ed analisi troviamo Auto Classification. Questo modulo riesce a riconoscere nel giro di pochi istanti con che sistema abbiamo a che fare. Viene indicata anche la percentuale di affidabilità di questa stima e terminata l'analisi basta premere ENTER per passare direttamente al modulo appropriato di decodifica riportando anche i valori di shift velocità ed eventuali altri parametri come numero di canali o di caratteri.

Questi i modi riconosciuti automaticamente : SITOR A in ISS, SITOR A in IRS, SITOR B FEC, CCIR 242 a 2 canali, (ARQ M2-242) CCIR 242 a 4 canali, (ARQ M4-242) CCIR 342 a 1 canale/ARQ E3, CCIR 342 a 2 Canali (ARQ-M2), CCIR 342 a 4 Canali, (ARQ-M4), ARQ-E, FEC-A, FEC-S, ARQ6-70, ARQ6-90, ARQ6-98, TORG 10, TORG 11, ARQ-S-4, ARQ-S-5, ARQ-S-6, BAUDOT (RTTY) sia con 1 che con 1,5 e 2 bit di stop. Per i modi seguenti la classificazione avviene tramite il valore della velocità Baud: COQUELET MK1 PICCOLO MK6 Crowd 36 81-81 SOVIET 84 ROU-FEC NATO 75 AUTOSPEC ARTRAC ARS-GUARD e RS-ARQ.

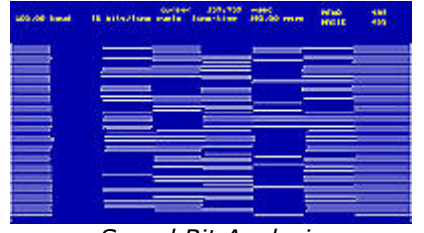

*Speed Bit Analysis* 

Speed Bit Analisys consente di vedere graficamente la lunghezza e la disposizione dei bit che compongono il segnale in esame e con l'aiuto di due cursori è possibile misure la lunghezza e la durata dei singoli elementi.

Auto Correlation Bit rappresenta graficamente i cicli di ripetizione dei bit che compongono il segnale in esame. E' necessario però conoscere già l'esatta velocità del segnale in esame. I migliori risultati si ottengono quando il segnale in esame è in pausa o ciclo di IDLE.

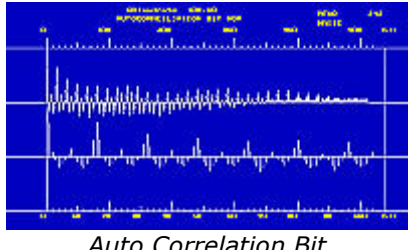

*Auto Correlation Bit* 

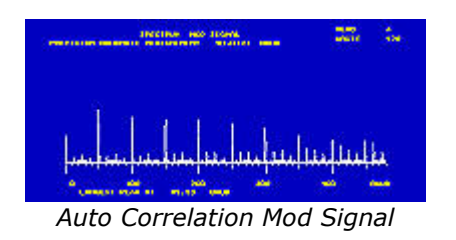

Autocorrelation Mod Signal è in grado di determinare con estrema precisione la velocità Baud sia in presenza di segnali di tipo sincrono che asincrono. Il calcolo della velocità avviene per mezzo della funzione conosciuta ai più come "trasformazione di Fourier" e consente di arrivare ad una precisione del millesimo di Baud; come dire 50.001 Baud !

Bit Analysis offre interessanti possibilità sui segnali di tipo sincrono. Consente infatti di vedere sottoforma di '1' e '0' e con estrema chiarezza cicli di idle strutture di bit di tipo ripetitivo i bit che compongono un carattere e tante altre utili informazioni sulla composizione dei blocchi. Per il corretto uso di questo modulo è necessario conoscere preventivamente la velocità e il numero dei bit per blocco del segnale.

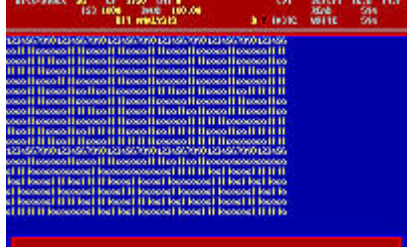

*Bit Analysis* 

Speed Measurement Mark-Space risulta molto utile nell'analisi di sistemi asincroni poiché consente di vedere la distribuzione dei bit di Mark e Space.

Speed Measurement Preset mostra con chiare barre orizzontali di lunhgezza variabile in rapporto alla percentuale di attendibilità della misura la velocità Baud nei sistemi sincroni.

Ultimi ma solo in ordine di apparizione sono Character Analisys Duplex e Character Analisys Simplex. Questi due moduli il primo dedicato ai segnali di tipo Duplex mentre il secondo specifico per segnali Simplex sono pressochè identici e consentono entrambi di associare al segnale in esame diversi alfabeti come ad esempio ITA 2 ITA 2 Parity ITA 3 ITA 5 CCIR 476 ed altri ancora cambiare il numero dei CRC il tipo di Parità l'Interleaving e altri parametri fondamentali. Basta poco per intuire le possibilità offerte da questi moduli. L'unica cosa di cui bisogna premunirsi per ottenere risultati è .... un sacco di pazienza !

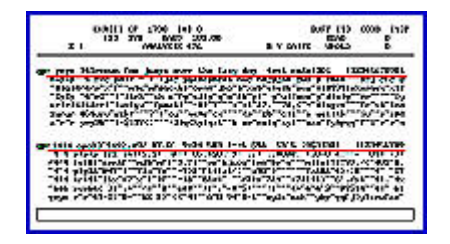

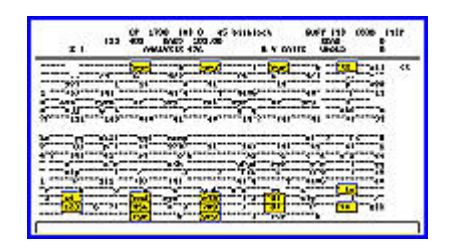

E' possibile inoltre registrare in un file da qualsiasi modulo qualsiasi segnale in forma digitale. Lo scopo principlae di questa funzione è di poter disporre così di un significativo campione di segnale da poter analizzare e decodificare anche off-line. Questi file una volta salvati possono essere ricaricati in memoria e decodificati analizzati con la stessa qualità e precisione che potremmo avere dal segnale in "diretta".